# **FAQ - AML: Notification**

# Gigaset

<span id="page-0-2"></span>**Valid for N670 / N870 / N870E but not supported by N610. Software 2.52 or higher is needed.**

The system can inform the Alarm (MQTT) server in case of:

- DECT Manager and or DECT Base Push notification o Single DECT base up/down
	- Single DECT manager up/down
- DECT Manager and or DECT Base Status information
	- <sup>o</sup> Status of DECT base stations up/down
	- o Status of DECT managers up/down
- DECT Handset Push notification
	- <sup>o</sup> In/out of charger
	- <sup>o</sup> Battery level
- 1. [DECT Manager and or DECT Base Push notification](#page-0-0)
- 2. [How to subscribe for notifications](#page-0-1)
- 3. [How to request the current DM and base status](#page-1-0)
- 4. [DECT Handset Push notification in/out of charger](#page-2-0)
- 5. [Documentation](#page-2-1)

#### <span id="page-0-0"></span>**1. DECT Manager and or DECT Base - Push notification**

[Scroll to top](#page-0-2)

By default, the system will notify the Alarm server if an DECT Manager and/or DECT base is down after 9 minutes outage. This value can be changed via auto-provisioning.

#### **Example of xml file which changes DropoutNotificationTimeout to 60 seconds.**

```
<?xml version="1.0" encoding="UTF-8"?>
<provisioning version="1.1" productID="e2">
   <nvm>
       <param name="AmlGlobal.0.DropoutNotificationTimeout" value="60"/>
   </nvm>
</provisioning>
```
#### **To disable functionality DropoutNotificationTimeout needs to be set to value 0.**

```
<?xml version="1.0" encoding="UTF-8"?>
<provisioning version="1.1" productID="e2">
   <nvm>
       <param name="AmlGlobal.0.DropoutNotificationTimeout" value="0"/>
   </nvm>
</provisioning>
```
# <span id="page-0-1"></span>**2. How to subscribe for notifications**

#### Example of subscription for **any** notification.

mosquitto\_sub -v -t '#' -u "as1" -P "as1" --psk-identity as1 --psk password -p 8884 -h ip\_address

#### Example of subscription for notification regarding status of **base stations**

```
mosquitto_sub -v -t 'xxl/as-agent/system/as-agent/noti/bsStatus' -u "as1" -P "as1" --psk-identity as1 --psk 
password -p 8884 -h ip_address
```
#### Example of subscription for notification regarding **status** of **dect managers**

mosquitto\_sub -v -t 'xxl/as-agent/system/as-agent/noti/dmStatus' -u "as1" -P "as1" --psk-identity as1 --psk password -p 8884 -h ip\_address

#### Example of subscription for notification regarding the **handset status**

```
// Example for "ANY" handset
mosquitto_sub -v -t '+/+/as/hs/noti/hs_status' -u "as1" -P "as1" --psk-identity as1 --psk password -p 8884 -
h ip_address
// Example for a specific handset
mosquitto_sub -v -t '<dm_id>/<sip_id>/as/hs/noti/hs_status' -u "as1" -P "as1" --psk-identity as1 --psk 
password -p 8884 -h ip_address
```
#### Where:

-u user needs to be added to external client list (webui settings/online-services/application-servers)

--psk is external client password

-p is psk port

-h is ip address of the device

If the AML server subscribes on the required topic, the system will answer with the status

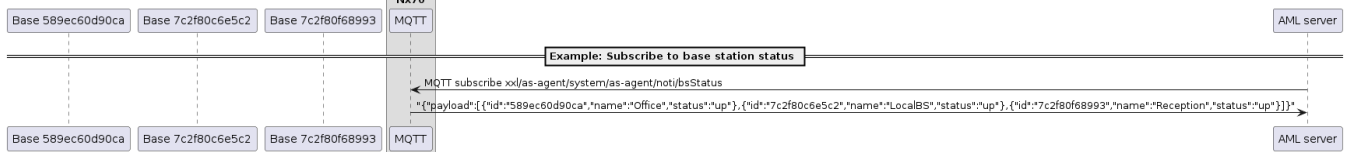

#### <span id="page-1-0"></span>**3. How to request the current DM and Base station status**

#### [Scroll to top](#page-0-2)

With each (new) [subscribe](#page-0-1) or re-subscribe to the above MQTT topic ("Any"), the system will respond with the actual status of the DECT managers and Base stations.

## **Example for payload response**

"{"payload":[{"id":"589ec60d90ca","name":"","status":"down"},{"id":"7c2f80c6e5c2","name":"","status":"up"}, {"id":"589ec60d8c73","name":"","status":"down"}]}"

### <span id="page-2-0"></span>**4. DECT Handset - Push notification in/out of charger**

Power status information contains the following elements:

#### **"charger":**

Contains info about status about in charger ("in") or out of charger ("off").

#### **"battery\_level":**

Contains battery charge level in percent (valid values are 0 to 64 hexadecimal), Value 7f indicates that battery charge level is not available for some reason.

For this feature you need:

- DECT system software version 2.53 or higher
- S700H / R700H / SL800H with software release 12 or higher

#### **How to enable this feature:**

1. First you need to enable this feature per handset, this is done via the following MQTT command. Below an example to activate this feature for handset "1013"

```
mosquitto_pub -t 'as1/hs_status/sip_id/1013/req/hs_status' -m '{"msgId": "hs_status_1013","params": 
{"sip_id":"1013","hs_status":{"power_status":"on"}}}'
```
2. If operation was successful, response will be sent with current status:

```
dm1/1013/as1/hs_status/res/hs_status {"msgId":"hs_status_1013","payload":{"hs_status":
{"power_status":"on"},"sip_id":"1013"}}
```
3. If HS does not support sending power status, proper reject reason will be sent:

```
dm1/1013/as1/hs_status/res/hs_status {"msgId":"hs_status_1013","payload":{"hs_status":{"rej_reason":"
feature_not_supported"},"sip_id":"1013"}}
```
- 4. To activate power status notifications, the user needs to power cycle the HS (turn it off and on again) or wait up to 3 hours for next automatic location registration.
- 5. After successful activation of power status, notifications will be sent when:
	- a. HS is put in/out of charger

b. After location registration (e.g. when HS roams into given DM, when attaching HS after system bootup, automatically every 3 hours)

6. It will contain status of charging and current battery level (in hex value), e.g.:

```
dm1/1013/as/hs/noti/hs_status {"msgId":"hs_status_1013","payload":{"power_status":{"battery_level":"
5a","charger":"off"},"sip_id":"1013"}}
```
<span id="page-2-1"></span>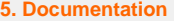

[Scroll to top](#page-0-2) Alarming, Messaging and Location Describes the AML functionality [FAQ - Alarm, Messaging and Location](https://teamwork.gigaset.com/gigawiki/display/GPPPO/FAQ+-+Alarm%2C+Messaging+and+Location) AML installation procedure How to install/configure the Cordless system to be used in an AML environment. [FAQ - AML installation](https://teamwork.gigaset.com/gigawiki/display/GPPPO/FAQ+-+AML+installation+procedure)  [procedure](https://teamwork.gigaset.com/gigawiki/display/GPPPO/FAQ+-+AML+installation+procedure)

[Scroll to top](#page-0-2)